## Analysis **30** R. 0

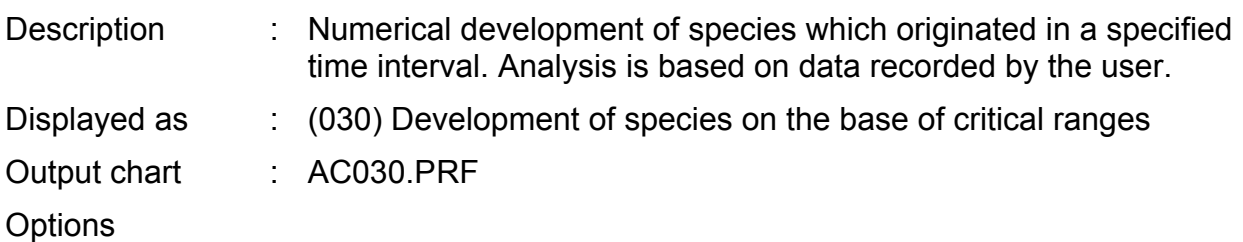

*Suppress endemic species* - excludes endemic species. Gives much clearer results.

*Suppress open determined species* - if marked, species in open nomenclature ("sp.") are excluded from the analysis.

## Remarks

You need to configure the time raster. If all age boundaries are used for this analysis, the results are not clear. Approximately 10 to 20 boundaries are recommended. Choose CONFIGURE and mark the appropriate items in both colums with TRUE. The distance should be equal. If the examined time span is 100 ma, and you will choose 20 values, you should select the age boundaries each 5 ma.

You get only a chart, not a file with data (in preparation). One colour represent the species which originated in the same time interval.

## Analysis **31** R. 0

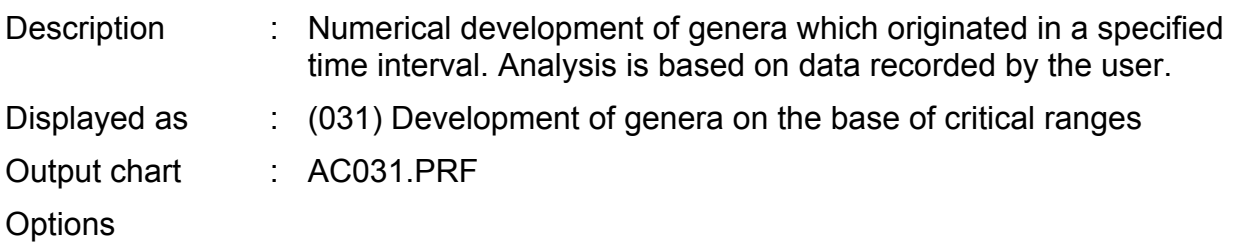

*Suppress monospecific genera* - excludes all genera from the analysis, to which only one species is assigned. If this option is set, the results are much clearer.

*Suppress open determined species* - if marked, species in open nomenclature ("sp.") are excluded from the analysis (and do not count as species).

## Remarks

You need to configure the time raster. If all age boundaries are used for this analysis, the results are not clear. Approximately 10 to 20 boundaries are recommended. Choose **Configure** and mark the appropriate items in both colums with TRUE. The distance should be equal. If the examined time span is 100 ma, and you will choose 20 values, you should select the age boundaries each 5 ma.

You get only a chart, not a file with data (in preparation). One colour represent the genera which originated in the same time interval.